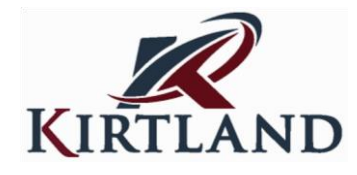

## **GED Examination Information**

The Testing Center is pleased to announce that Kirtland is now an authorized GED testing site! GED testing is being delivered through Pearson VUE, and students may register and schedule to take their GED exam by completing the following steps:

Step 1 – Register: Students are required to create an account by visiting [www.myged.com.](http://www.myged.com/) After the student creates an account, the student receives a message on [myged.com](http://myged.com/) confirming the account creation (the student cannot schedule an exam at a test center unless he or she already has an authorization record in the database).

Step 2 – Schedule: Once registration requirements are met, the student schedules the test through single sign on at [myged.com.](http://myged.com/) All GED approved test centers located in the jurisdiction selected will be displayed to the student. All payments for test fees are handled through Pearson VUE at the time of scheduling.

Students may obtain additional information regarding the GED Exam by visiting the following websites:

Home page for students: [www.myged.com](http://www.myged.com/) Purchasing a practice test or other prep resource: [www.myged.com](http://www.myged.com/) to create an account[.https://ged.com/#dashboard/studyTools](https://ged.com/#dashboard/studyTools) for a direct link.

[MyGED Student Guide -](http://www.gedtestingservice.com/uploads/files/2418e015760d104184f0d212c8e1eca6.pdf) How to Sign Up: [MyGED Student Guide -](http://www.gedtestingservice.com/uploads/files/952cfe928aaf2bb4949578ce6438b3e1.pdf) How to Schedule: